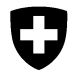

# Weisung 2/2014 der ElCom **Pflicht der Netzbetreiber zur Erfassung und Einreichung der Daten über die Versorgungsqualität im Jahr 2015**

16.10.2014

# **1 Ausgangslage**

Die Netzbetreiber haben der ElCom jährlich die international üblichen Kennzahlen zur Versorgungsqualität einzureichen (Artikel 6 Absatz 2 der Stromversorgungsverordnung [StromVV; SR 734.71]). Aus Gründen der Vergleichbarkeit berechnet die ElCom die Kennzahlen selber und benötigt deshalb von den Netzbetreibern die erforderlichen Rohdaten der Unterbrechungen. Die Erfassung der Versorgungsunterbrüche bezweckt die Beobachtung der zeitlichen Entwicklung der Schweizer Versorgungsqualität.

Diese Weisung ersetzt die Weisung der ElCom 1/2013 vom 14. November 2013. Für die Erfassungsperiode 2015 wurde inhaltlich gegenüber der laufenden Erfassungsperiode 2014 nichts verändert.

# **2 Allgemeine Pflichten der Netzbetreiber im Jahr 2015**

## 2.1 Erfassungspflicht der Netzbetreiber

Von den rund 700 Schweizer Netzbetreibern werden im Jahr 2015 von der ElCom nur die grössten Netzbetreiber der Schweiz zur Erfassung der Versorgungsunterbrechungen verpflichtet. Im Jahr 2015 sind das rund 100 Netzbetreiber. Diese Netzbetreiber haben eine Energieausspeisung von ungefähr 100 GWh pro Jahr (oder mehr) und füllen die Vollversion der Kostenrechnung aus. Netzbetreiber, die zur Erfassung der Versorgungsunterbrechungen verpflichtet werden, werden von der ElCom schriftlich benachrichtigt.

Netzbetreiber, die eine Energieausspeisung von unter 100 GWh haben oder die Light-Version der Kostenrechnung ausfüllen, sind von der Erfassungspflicht befreit und müssen der ElCom keine Daten einreichen. Für interne Überwachungszwecke steht ihnen das Erfassungsformular der ElCom jedoch zur Verfügung (Netzbetreiberportal).

## 2.2 Erfassungsperiode und Einreichung der Daten

Die Erfassungsperiode beginnt am 1. Januar 2015 und endet am 31. Dezember 2015. Die Daten sind der ElCom spätestens am **31. März 2016** einzureichen.

## 2.3 Datenerfassung

Im Jahr 2015 haben die Netzbetreiber **alle** Unterbrechungen in ihrem Versorgungsgebiet zu erfassen, die sich auf Endverbraucher auswirken und **3 Minuten oder länger dauern**. Zu jeder Unterbrechung ist die Anzahl eigener betroffener Endverbraucher (direkt versorgt) und die Anzahl betroffener Endverbraucher nachgelagerter Netzbetreiber (indirekt versorgt) zu ermitteln. Zu jeder Unterbrechung ist auch die Energie zu ermitteln, die während der Unterbrechung hätte geliefert werden können (Ausnahme: Netzbetreiber auf Netzebene 7 müssen die nicht gelieferte Energie nicht ermitteln und angeben; siehe Kapitel 4.5). Zu jeder Unterbrechung ist auch die Ursache und der Schaden anzugeben (siehe Kapitel 4.6 und 4.7).

In Kapitel 3 und 4 werden die pro Unterbrechung zu erfassenden Angaben genauer beschrieben.

## 2.4 Angaben an die vorgelagerten Netzbetreiber

Zum Versorgungsgebiet eines Netzbetreibers gehören sowohl die eigenen (direkt versorgten) Endverbraucher als auch die Endverbraucher der nachgelagerten Netzbetreiber (indirekt versorgte Endverbraucher). Daher haben alle Netzbetreiber ihren vorgelagerten Netzbetreibern die folgenden Angaben zu machen:

- die totale Anzahl der von ihnen direkt und indirekt versorgten Endverbraucher,
- im Fall einer Unterbrechung, die in einem vorgelagerten Netz verursacht wurde, die Anzahl direkt und indirekt betroffener Endverbraucher,
- die Fläche des eigenen Versorgungsgebietes sowie die Fläche des Versorgungsgebietes der nachgelagerten Netzgebiete. Massgebend ist dabei die Fläche, die den Netzbetreibern von den Kantonen zugewiesen wurde.

# **3 Allgemeine Daten**

## 3.1 «Gesamtzahl der Endverbraucher im Versorgungsgebiet»

Die «Gesamtzahl der Endverbraucher im Versorgungsgebiet» ergibt sich aus den direkt und indirekt versorgten Endverbrauchern. Zu den eigenen Endverbrauchern (direkt) ist die totale Anzahl der von nachgelagerten Netzbetreibern (indirekt) versorgten Endverbraucher hinzuzurechnen. Dabei sind die Anzahl direkt und indirekt versorgter Endverbraucher separat und pro Spannungsebene anzugeben. Besitzt man auf einer Netzebene keine direkten oder indirekten Endverbraucher, muss in die entsprechende Zelle eine 0 eingetragen werden (leere Zelle führt zu einem Importfehler).

Hat sich während des Erfassungsjahres die Anzahl Endverbraucher massgeblich verändert, so gilt der 30. Juni als Stichtag. Der Einheitlichkeit halber sind unter der **Anzahl Endverbraucher die Anzahl Zähler** anzugeben.

Die totale Anzahl Endverbraucher ist nach dem folgenden Beispiel anzugeben:

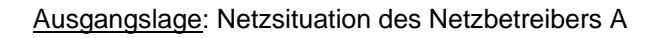

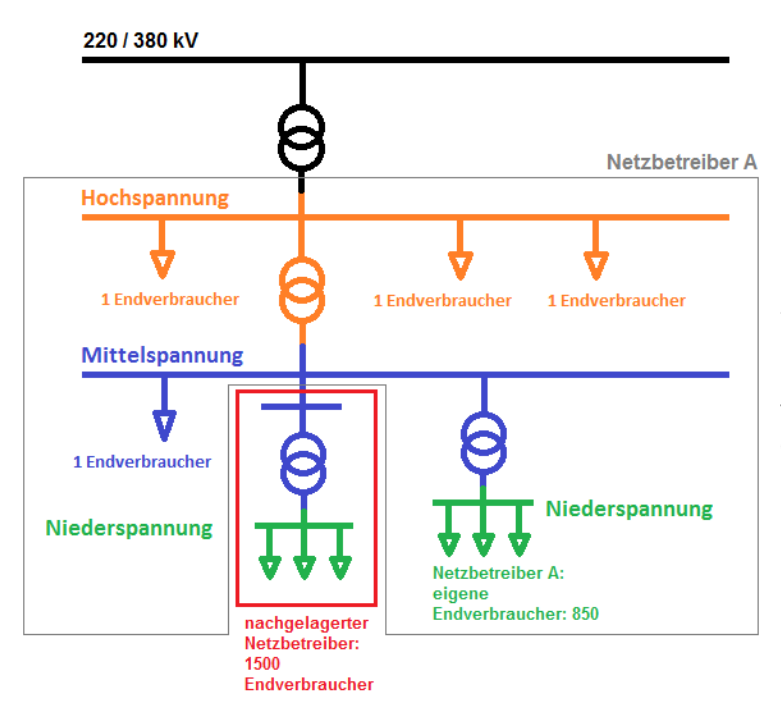

Massgebend für die Zuordnung der indirekten Endverbraucher ist die Spannungsebene an der Übergabe zum nachgelagerten Netzbetreiber. Im Beispiel sind die 1500 Endverbraucher des nachgelagerten Netzbetreibers als indirekte Endverbraucher der Mittelspannung des Netzbetreibers A zuzuordnen.

Angaben im ElCom-Formular: Im Kopf des Tabellenblatts «Unterbrueche» sind die folgenden Angaben zu machen:

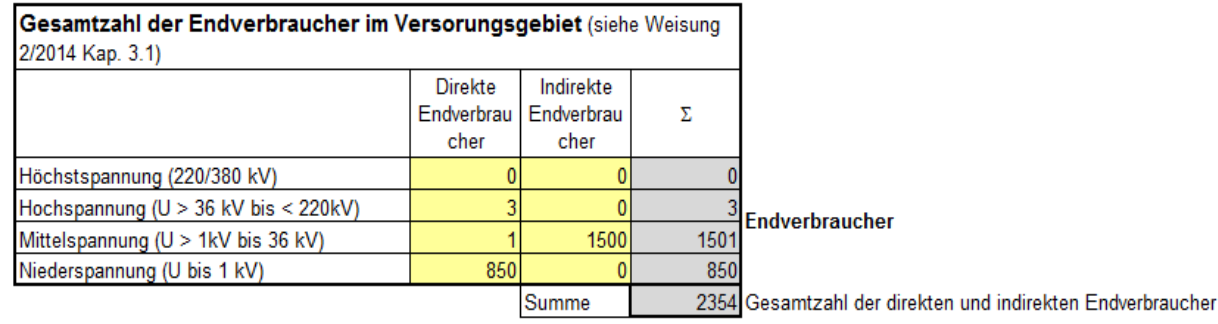

Die totale Anzahl (direkter und indirekter) Endverbraucher ist im Beispiel **2354**.

## 3.2 «Gesamte gelieferte Energie während der Erfassungsperiode»

Die «Gesamte gelieferte Energie während der Erfassungsperiode» entspricht der gesamten Energie, die während der Erfassungsperiode an Endverbrauchern und an nachgelagerten Netzbetreibern geliefert wurde.

- Netzbetreiber, die nur auf Netzebene 5 bis 1 tätig sind, haben die gesamte gelieferte Energie zu ermitteln und anzugeben.
- Netzbetreiber, die nur auf Netzebene 7 (und 6) tätig sind, müssen die gesamte gelieferte Energie **nicht** ermitteln und angeben.
- Netzbetreiber, die sowohl auf Netzebene 5 wie auch auf Netzebene 7 (und 6) tätig sind, haben die Energie zu ermitteln, die aus Netzebene 5 in **eigene** und in fremde Netze ausgespeist wurde sowie an Endverbrauchern auf Netzebene 5 geliefert wurde. Die Energie, die aus Netzebene 7 ausgespeist wurde, ist **nicht** zu ermitteln.

#### 3.3 «Grösse des Versorgungsgebietes»

Die «Grösse des Versorgungsgebietes» eines Netzbetreibers setzt sich aus der Fläche des eigenen Versorgungsgebietes sowie der Fläche der Versorgungsgebiete nachgelagerten Netzbetreibern zusammen. Massgebend ist dabei die Fläche, die den Netzbetreibern von den Kantonen zugewiesen wurde.

## **4 Daten zu den einzelnen Unterbrechungen**

#### 4.1 «Schaltschritte»

Unterbrechung und Zuschaltschritte sind separat zu erfassen.

Beispiel: Am 11. Februar 2015 (Ereignis 1) wird um 08:05 die Versorgung von 700 Endverbrauchern unterbrochen. Um 08:13 werden 550 der betroffenen Endverbraucher wieder zugeschaltet. Um 08:35 werden die restlichen 150 Endverbraucher zugeschaltet.

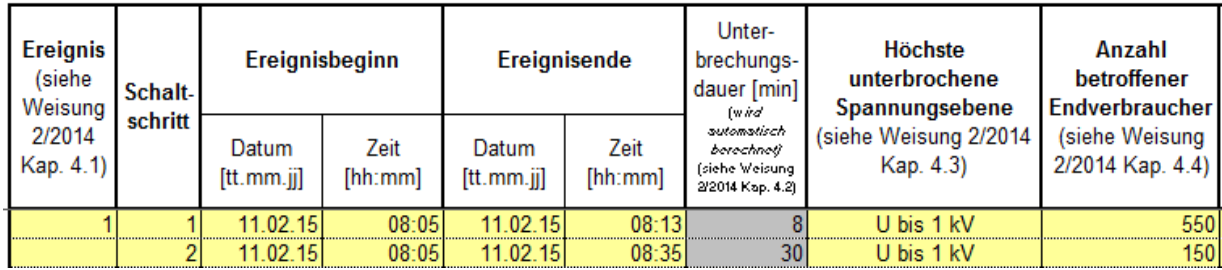

Im Excel-Erfassungsformular sind die folgenden **zwei** Einträge vorzunehmen:

## 4.2 «Ereignisbeginn», «Ereignisende», «Unterbrechungsdauer»

Es sind nur Unterbrechungen zu erfassen, die sich auf die Endverbraucher auswirken und 3 Minuten oder länger dauern. Anzugeben ist der Ereignisbeginn sowie das Ereignisende. Die Unterbrechungsdauer wird anschliessend automatisch berechnet.

#### 4.3 «Höchste unterbrochene Spannungsebene»

Zu jeder Unterbrechung ist jeweils die höchste unterbrochene Spannungsebene anzugeben.

#### 4.4 «Anzahl betroffener Endverbraucher»

Zu jeder Unterbrechung, unabhängig von der Netzebene, muss die Anzahl der direkten und indirekt betroffenen Endverbraucher erfasst werden. Dazu muss die Anzahl der von nachgelagerten Netzbetreibern direkt und indirekt betroffenen Endverbraucher bestimmt und zu den eigenen addiert werden. Nachgelagerte Netzbetreiber haben den vorgelagerten Netzbetreibern jeweils die Anzahl betroffener Endverbraucher mitzuteilen.

Im Sinne von Artikel 4 Absatz 1 Buchstabe b Stromversorgungsgesetz (StromVG; SR 734.7) ist ein Endverbraucher ein Kunde, welcher Elektrizität für den eigenen Verbrauch kauft. Der Einheitlichkeit halber sind unter der **Anzahl Endverbraucher die Anzahl Zähler** anzugeben.

#### 4.5 «Nicht gelieferte Energie»

- Die nicht gelieferte Energie ist die Energie, die während einer Unterbrechung Endverbrauchern und nachgelagerten Netzbetreibern hätte geliefert werden müssen. Sie entspricht der Energie, die an einem Tag mit vergleichbarem Lastverlauf während der Unterbrechungszeit geliefert wurde.
- Bei einer Unterbrechung, die auf Netzebene 1 bis 5 verursacht wurde, ist die nicht gelieferte Energie jeweils zu ermitteln und anzugeben.
- Bei einer Unterbrechung, die auf Netzebene 7 (und 6) verursacht wurde, muss die nicht gelieferte Energie **nicht** ermittelt werden.
- Netzbetreiber, die **nur** auf Netzebene 7 (und 6) tätig sind, müssen die nicht gelieferte Energie **nicht** ermitteln.
- Netzbetreiber, die sowohl auf Netzebene 5 als auch auf Netzebene 7 (und 6) tätig sind, haben die Energie zu ermitteln, die während einer Unterbrechung aus Netzebene 5 in **eigene** und in fremde Netze hätte ausgespeist werden können sowie an Endverbrauchern auf Netzebene 5 hätte geliefert werden können. Die Energie, die aus Netzebene 7 hätte ausgespeist werden können, ist **nicht** zu ermitteln.

## 4.6 «Ursache der Unterbrechung»

Jeder Unterbrechung ist **eine** der folgenden acht Ursachenkategorien zuzuordnen. Die Ursache ist in der Spalte «Beschreibung der Ursache» genauer anzugeben.

- **Geplante Unterbrechung** Geplante Unterbrechungen müssen mindestens 24 Stunden im Voraus den betroffenen Endverbrauchern angekündigt werden und dürfen keine Defizitenergie verursachen.
- **Rückwirkung**  Darunter fallen Unterbrechungen, welche die Folge eines Fehlers bei einem anderen Netzbetreiber oder bei einem Kraftwerk sind. Der verursachende Netzbetreiber oder Kraftwerksbetreiber ist in der Spalte «Beschreibung der Ursache» anzugeben.
- **Naturereignis** Darunter fallen Unterbrechungen, welche die Folge von Naturereignissen wie Gewitter, Sturm, Schneelast, Eislast, Lawinen oder Steinschlag sind, aber auch Unterbrechungen, die durch Tiere oder herunter fallende Äste und Bäume verursacht werden. Das Ereignis ist in der Spalte «Beschreibung der Ursache» genauer anzugeben.
- **Menschliches Versagen** Darunter fallen alle menschlichen Handlungen (beim Netzbetrei-

ber), welche eine Unterbrechung zur Folge haben, insbesondere Fehlschaltungen, Fehlbedienungen, Öffnen von Trenner unter Last, Erden von Betriebsmitteln unter Last, unbeabsichtigte Betätigung, Planungs- und Montagefehler. Die entsprechende Verhaltensweise ist in der Spalte «Beschreibung der Ursache» zu präzisieren.

- **Betriebliche Ursache**  Darunter fallen Unterbrechungen, welche insbesondere auf das Versagen eines Apparates oder Betriebsmittels, auf eine Überlastung, auf eine Fehlfunktion des Netzschutzes oder des Leitsystems oder auf mangelhafte Instandhaltung zurückzuführen sind. Die Ursache ist in der Spalte «Beschreibung der Ursache» zu präzisieren.
- **Fremdeinwirkung / Beschädigung durch Dritte** Darunter fallen Unterbrechungen, welche insbesondere die Folge von Bau-, Landwirtschafts- oder Forstarbeiten oder eines (fremden) Brandes sind, oder durch Fahrzeuge und Fluggeräte verursacht werden. Die Ursache ist in der Spalte «Beschreibung der Ursache» zu präzisieren.
- **Andere -** Darunter fallen alle Unterbrechungen, die keiner anderen Kategorie zugeordnet werden können. Die Unterbrechungsursache ist in der Spalte «Beschreibung der Ursache» genau zu beschreiben.
- **Höhere Gewalt**  Unterbrechungen werden unter den folgenden Bedingungen als höhere Gewalt anerkannt und sind in der Spalte «Beschreibung der Ursache» zu präzisieren. Die vier Voraussetzungen sind **kumulativ** zu erfüllen:
	- 1. Ereignisse treten nur mit einer sehr geringen Wahrscheinlichkeit auf; und
	- 2. Ereignisse sind nicht vernünftigerweise vorhersehbar und nicht mit wirtschaftlich vertretbaren Massnahmen vermeidbar; und
	- 3. Ereignisse resultieren in einem Ausfall mit langer Dauer für viele Endverbraucher; und
	- 4. Ereignisse gehören zu einem der folgenden Gruppen:
		- Aussergewöhnliche Witterungsbedingungen (z.B. Sturm, Eis, Schnee, Gewitter, Niederschlag, Kälte, Hitze), welche die vorgeschriebenen Planungskriterien (z.B. Leitungsverordnung) übersteigen;
		- Naturkatastrophen, z.B. Erdbeben, Hochwasser/Flut, Lawinenabgänge, Felssturz, Erdrutsche;
		- Behördliche Anordnungen, z.B. Unterbrechungen oder verspätete Wiedereinschaltungen zu Bergungszwecken nach einer Katastrophe;
		- Arbeitskampf und Ausschreitungen, z.B. Streik, Krawalle, öffentliche Unruhen, Aussperrung;
		- Katastrophen, z.B. Explosionen, Gross-/Waldbrand, Flugzeugabsturz, Krieg, Havarien an Anlagen Dritter;
		- Einflusse Dritter / Terrorismus, z.B. Schäden an Anlagen Dritter, Terrorismus, Sabotage;
		- Ausrufung einer Krisensituation durch den zuständigen Krisenstab.

#### Erfassungsbeispiel:

Eine Unterbrechung ist auf ein defektes Kabel zurückzuführen, das von einem Bagger beschädigt wurde. Als Ursachenkategorie ist «Fremdeinwirkung / Beschädigung durch Dritte (Bagger, Fluggerät…)» auszuwählen:

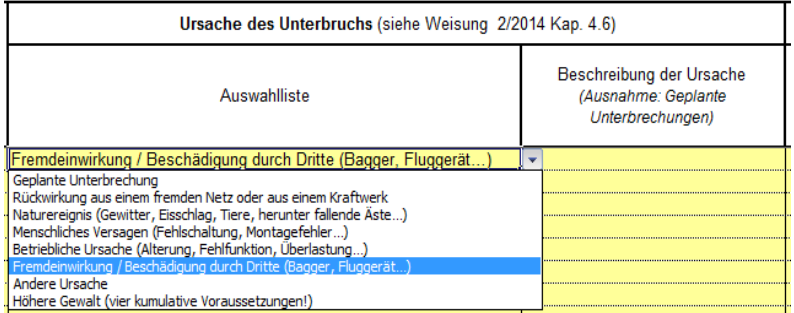

In der Spalte «Beschreibung der Ursache» ist die Ursache anzugeben.

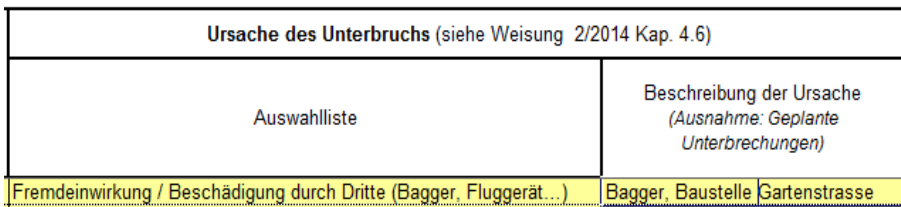

#### 4.7 «Schaden»

Zu jeder Unterbrechung ist der entstandene Schaden zu beschreiben. Dabei ist eine der folgenden Kategorien anzuwählen. Der Schaden ist in der Spalte "Beschreibung des Schadens" zu präzisieren:

- **Kein Schaden**
- **Schaden an Anlagen/Transformator**  Darunter fallen insbesondere Schäden am Überspannungsableiter, am Schalter, am Trenner, am Transformator. Der Schaden ist in der Spalte «Beschreibung des Schadens» zu präzisieren.
- **Schaden an Freileitungen** Darunter fallen insbesondere Seilbrüche, Schäden an Leitungsmuffen, Isolatoren und Masten (z.B. Bruch Holzmast). Der Schaden ist in der Spalte «Beschreibung des Schadens» zu präzisieren.
- **Schaden am Kabel** Darunter fallen insbesondere Schäden an Kabel und Kabelmuffen. Der Schaden ist in der Spalte «Beschreibung des Schadens» zu präzisieren.
- **Kombination der Schadenskategorien 2, 3 und 4**  Auch die Kombination von Schaden an Anlagen/Transformator, Schaden an Freileitungen und Schaden am Kabel kann angewählt werden. Der Schaden ist in der Spalte «Beschreibung des Schadens» zu präzisieren.
- **Anderer Schaden**  Der Schaden ist in der Spalte «Beschreibung des Schadens» zu präzisieren.

#### Erfassungsbeispiel:

Eine Unterbrechung ist auf ein defektes Kabel zurückzuführen, das von einem Bagger beschädigt wurde. Als Schadenskategorie ist «Schaden am Kabel (Kabel, Kabelmuffen…)» auszuwählen:

![](_page_6_Picture_95.jpeg)

#### In der Spalte «Beschreibung des Schadens» ist der Schaden genauer anzugeben.

![](_page_6_Picture_96.jpeg)

# **5 Prüfung der eingereichten Daten**

Die ElCom behält sich vor, die Angaben zu den Versorgungsunterbrechungen eines Netzbetreibers stichprobenweise zu überprüfen.

# **6 Übermittlung der Versorgungsunterbrüche an die ElCom**

Den Netzbetreibern stehen zur Datenerfassung und -übermittlung zwei Möglichkeiten zur Verfügung:

- Einerseits können die Netzbetreiber ihre Versorgungsunterbrüche auf Basis des VSE-Erfassungssystems NeDisp erfassen. Nach Ablauf der Erfassungsperiode können die Daten elektronisch aus NeDisp exportiert und via Netzbetreiberportal der ElCom übermittelt werden.
- Anderseits können die Netzbetreiber ihre Versorgungsunterbrüche auch mit einer von der El-Com vordefinierten Excel-Datei erfassen. Die Datei kann im Netzbetreiberportal der ElCom herunter geladen werden. Nach Ablauf der Erfassungsperiode können die Daten ebenfalls via Netzbetreiberportal der ElCom übermittelt werden. Die Formatierung der Datei darf nicht verändert werden.

Die Netzbetreiber sind für das erfolgreiche Übermitteln der Daten via Netzbetreiberportal der ElCom verantwortlich. Netzbetreiber, welche ihre Datei z.B. wegen Formatierungsfehlern oder nicht ausgefüllten Pflichtzellen nicht hochladen können, werden in einem automatisch generierten Mail benachrichtigt und auf den fehlgeschlagenen Import aufmerksam gemacht. Die Netzbetreiber sind für die erforderlichen Nachbesserungen der Daten verantwortlich. Eine anderweitige Datenübermittlung (E-Mail, Papierform) kann nicht berücksichtigt werden. Um Importfehler zu verhindern und die Anzahl der erforderlichen Nachbesserungen zu minimieren, wird den Netzbetreibern empfohlen, bei der Datenerfassung und der Dateneinreichung genau den Angaben dieser Weisung zu folgen und die Formatierung der Excel-Datei nicht zu verändern.

Weitere Informationen zur Datenübermittlung an die ElCom finden Sie im Anhang.

# **7 Support**

Bei fachlichen Fragen zur Datenerhebung wenden Sie sich an Herrn Oliver Meister, Fachsekretariat ElCom, Tel. 058 462 57 31, oliver.meister@elcom.admin.ch.

Bei technischen Fragen zur Übermittlung der Daten wenden Sie sich an unseren Support unter der Tel. 058 462 50 97, data@elcom.admin.ch.

## **Anhang Die 2 Möglichkeiten zur Übermittlung der Versorgungsunterbrüche an die ElCom**

#### **A. Anleitung für Benutzer des Systems NeDisp**

- 1. Erfassen Sie Ihre Versorgungsunterbrüche während des ganzen Jahres in NeDisp.
- 2. Führen Sie **nach Ablauf der Erfassungsperiode** in NeDisp den Datenexport an die ElCom durch. Die Daten werden in eine CSV-Datei geschrieben. Speichern Sie diese Datei auf Ihrer Festplatte.
- 3. Loggen Sie sich ins Netzbetreiberportal der ElCom ein.
	- Adresse: www.elcomdata.admin.ch.
	- Benutzername und Passwort (wie bei der Einreichung der Tarife).
- 4. Gehen Sie ins Menü «Dateien zur ElCom hochladen». Wählen Sie die exportierte CSV-Datei auf ihrer Festplatte aus und geben Sie bei Dateityp «Versorgungsunterbrüche (Export aus NeDisp, CSV-Datei)» an. Klicken Sie auf «Datei zur ElCom hochladen». Sie erhalten dann die Bestätigung «Die Datei wurde erfolgreich zur ElCom hochgeladen».

#### **B. Anleitung für Benutzer des Excel-Formulars «Erfassung der Versorgungsunterbrüche 2015» der ElCom:**

- 1. Loggen Sie sich dazu im Netzbetreiberportal der ElCom ein.
	- Adresse: www.elcomdata.admin.ch.
	- Benutzername und Passwort (wie bei der Einreichung der Tarife).
- 2. Laden Sie das Excel-Formular der ElCom herunter. Gehen Sie dazu ins Menü «Dateien anfordern» am linken Bildschirmrand. Es wird die Datei «Erfassung der Versorgungsunterbrüche 2015» aufgelistet. Klicken Sie darauf und lassen Sie sich die Datei an Ihre E-Mail-Adresse zustellen.
- 3. Erfassen Sie ihre Versorgungsunterbrüche während des ganzen Jahres im Excel-Formular. Im Excel-Formular werden Makros verwendet. Falls Sie beim Öffnen der Datei gefragt werden, ob Sie die Makros aktivieren möchten, stimmen Sie unbedingt zu – ansonsten funktioniert das Formular nicht einwandfrei. Die Makros der ElCom sind sicher und von uns digital signiert.
- 4. Übermitteln Sie **nach Ablauf der Erfassungsperiode** das ausgefüllte Excel-Formular der El-Com. Loggen Sie sich wieder ins Netzbetreiberportal der ElCom ein und gehen Sie ins Menü «Dateien zur ElCom hochladen». Wählen Sie das Excel-Formular mit den erfassten Versorgungsunterbrüchen auf ihrer Festplatte aus und geben Sie bei Dateityp «Versorgungsunterbrüche (Formular der ElCom, XLS-Datei)» an. Klicken Sie auf «Datei zur ElCom hochladen». Sie erhalten dann die Bestätigung «Die Datei wurde erfolgreich zur ElCom hochgeladen».